# D4T EIS Modification for SKSNGNG204D4T, SKSNG166D4T, SKSNG447D4T

Instructions for modification of non-Keyless Go DAS4 EIS (electronic ignition cylinder) for the following SKUs SKSNG166D4T, SKSNG204D4T, SKSNG447D4T

Written By: Eric Masek

#### INTRODUCTION

Use this guide for the EIS jumper modification for the following SKUs:

- -SKSNG166D4T
- -SKSNG204D4T
- -SKSNG447D4T

This modification is required for the above SKUs. Professional installation is and substantial board-level soldering experience is required. If needed, Mid City Engineering or a distributor will perform the modification. Please contact Mid City Engineering at 312-421-1114 for more information.

#### Step 1 — Open EIS

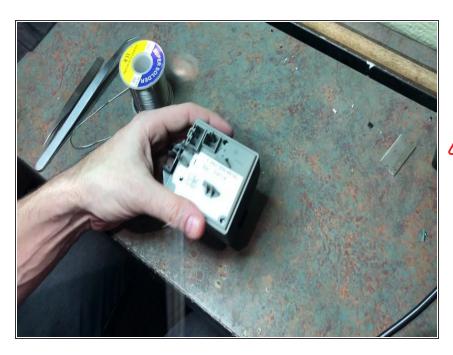

- Remove 2 screws on back of EIS housing
- Carefully open EIS housing
- Before beginning this modification, be sure that you are using a temp. controlled soldering iron and have substantial board-level soldering. This procedure deals with sensitive components.

#### Step 2 — Add pin to EIS board

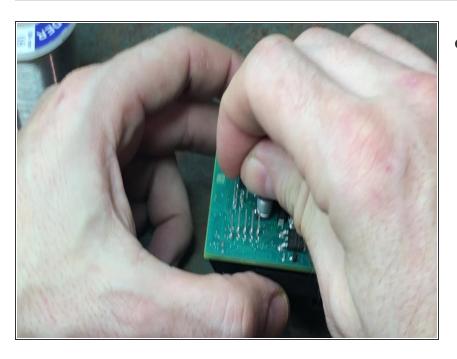

Add pin

#### Step 3 — Add solder to board

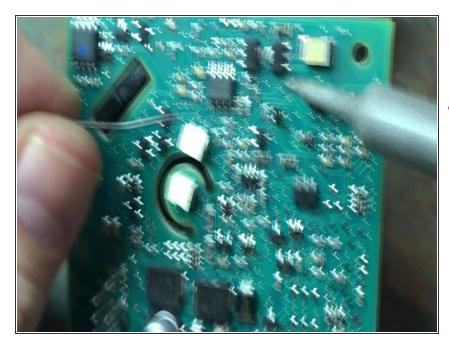

- Add solder to contact near optical sensor
- ♠ Do not overheat. Damage to optical sensor and other components is risked.

#### Step 4 — Connect wire to pin

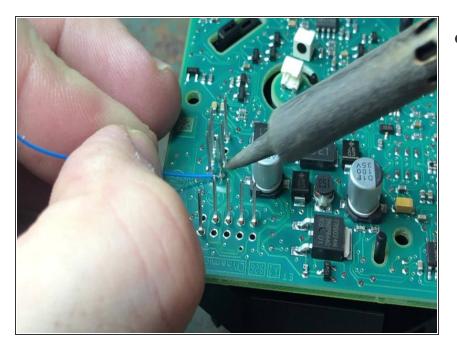

 Attach wire to pin that was inserted in last step

## Step 5 — Connect wire to contact

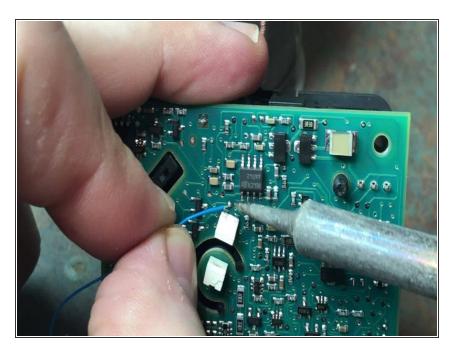

 Solder other end of wire to contact where solder was added near optical sensor in step 3

## Step 6 — Secure wire

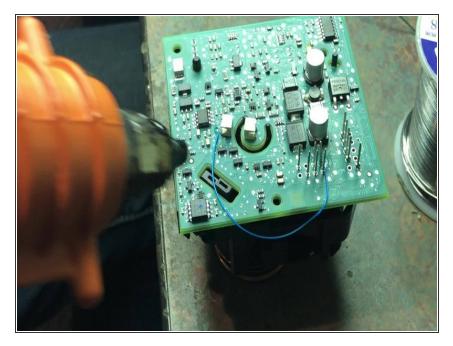

• Use hot glue to secure wire in place

#### Step 7 — Add hole in rear of EIS

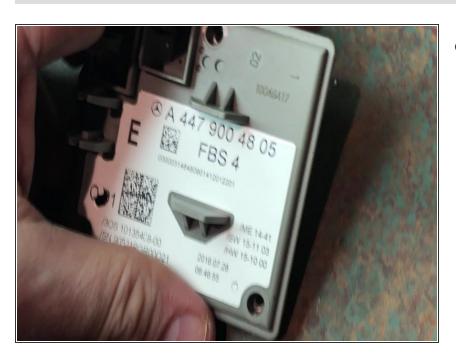

 Drill hole in rear cover of EIS to route cable

## Step 8 — Insert cable

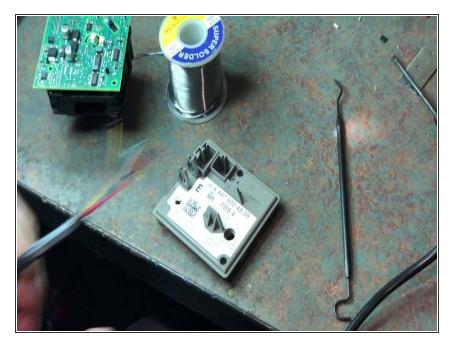

 Route bare end of cable through hole drilled in previous step. The bare wires will be connected to board

## Step 9 — Secure cable on board

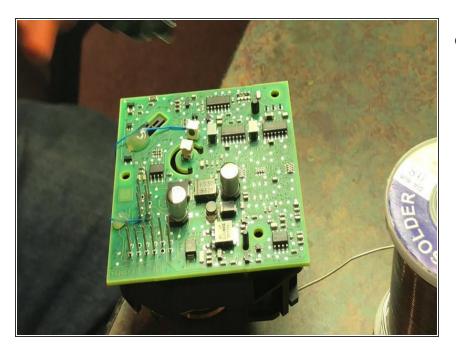

 Apply glue and adhere cable in place on board of EIS

## Step 10 — Add more glue

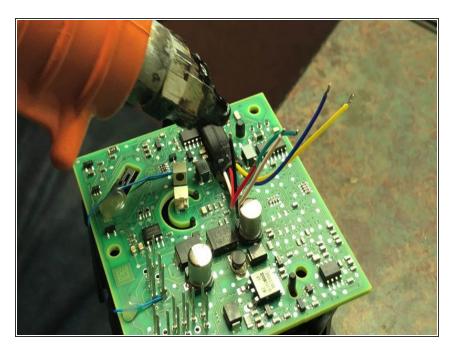

 Put additional glue on top of cable to further secure in place

# Step 11 — Add solder

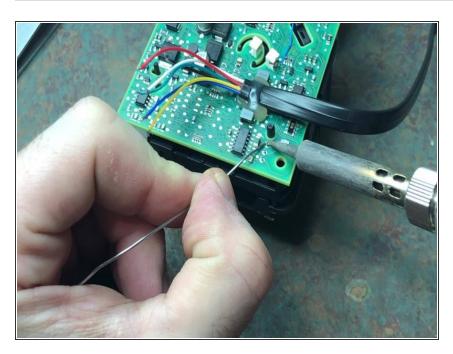

 Add solder to contacts where cable will be connected to board of EIS

## Step 12 — Connect yellow wire

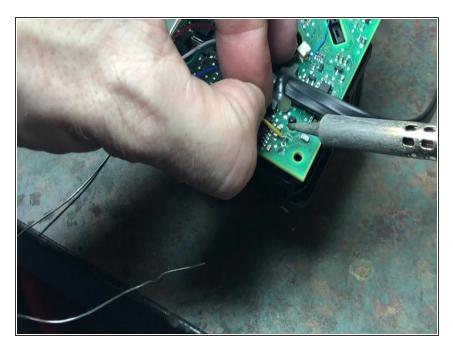

Solder yellow wire to contact

## Step 13 — Connect blue wire

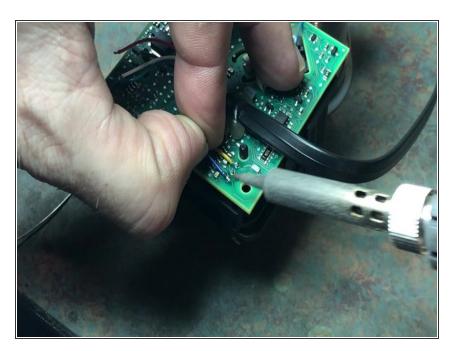

Solder blue wire to contact on board

# Step 14 — Add solder

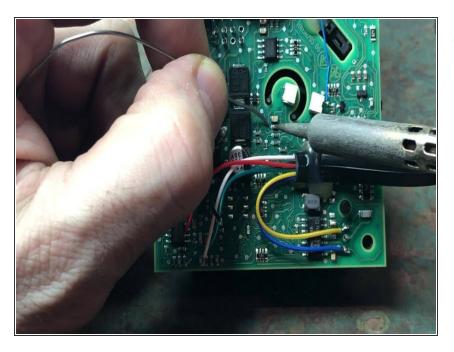

Add solder to next contact point

## Step 15 — Connect black wire

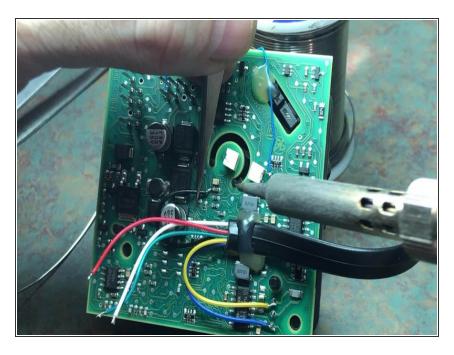

 Solder black wire to contact in previous step

## Step 16 — Add solder

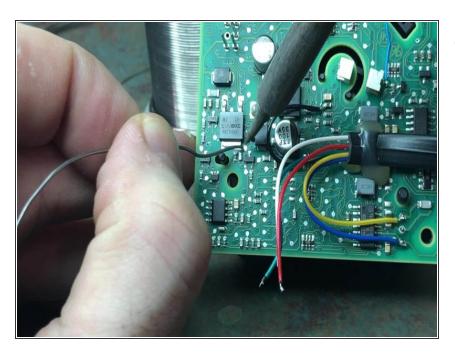

 Add solder to two (2) additional locations on board

# Step 17 — Connect red wire

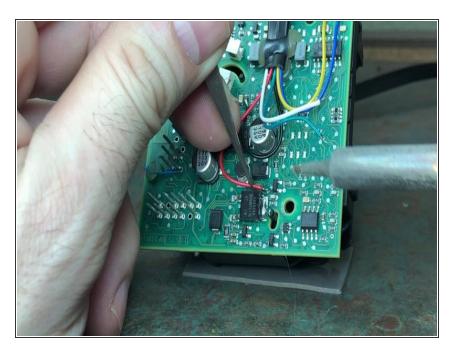

Solder red wire to contact point

## Step 18 — Connect green wire

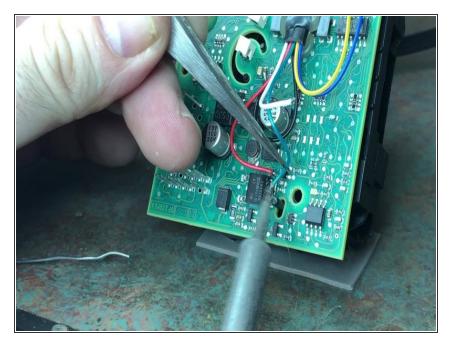

Solder green wire to contact

# Step 19 — Add solder

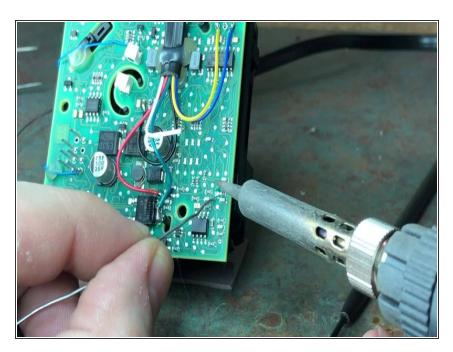

Add solder to additional point

# Step 20 — Connect white wire

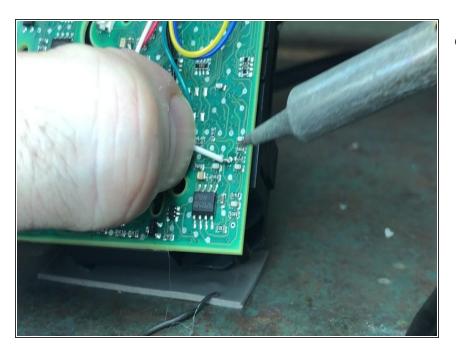

Solder white wire to contact

## Step 21 — Secure wires with glue

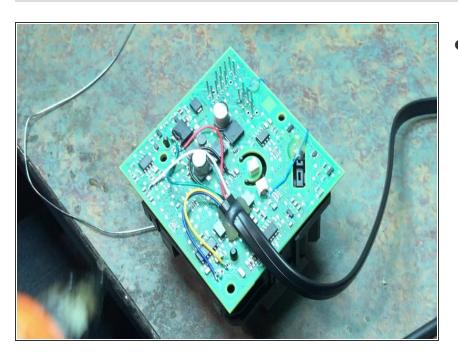

 Use additional glue to secure wires to board

#### Step 22 — Re-assemble EIS

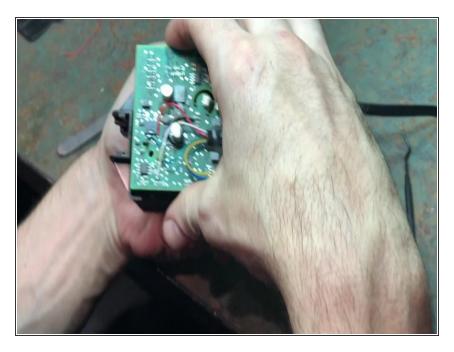

 Carefully put board and cylinder back in housing and re-assemble case and screws

# Step 23 — Test EIS

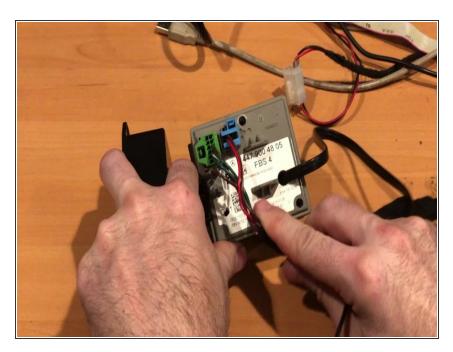

 Testing modifications to confirm functionality

## Step 24 — Seal hole

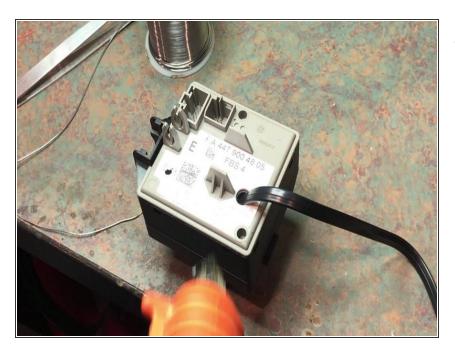

Seal hole with glue